#### Assignment 15: Probability (5.7) Name **Please provide a handwritten response.**

Figure 5.58 gives a histogram based on probabilities for the number of heads appearing in an eight–coin toss. Using *Mathematica*'s **Random** command, we can simulate the repeated tossing of eight coins together and keep track of the number of heads appearing in each toss. Then we can create a histogram describing our experiment, and compare it to Figure 5.59.

**1a.** We can simulate tossing one coin with the command

## **Random[Integer]**

which generates either 0 or 1 at random, each with probability  $\frac{1}{2}$ 2 ; we interpret the outcome of "1" as representing "heads" and "0" as representing "tails". Execute this command ten times and list the results below.

**1b.** By adding the **Table** command we can simulate tossing eight coins at once; execute

# **Table[Random[Integer], {8}]**

three times and record the results below. Also record how many 1's ("heads") appeared in each toss.

**1c.** We are really interested only in the number of heads appearing in each toss of the eight coins. Because the tails are represented by "0" and the heads by "1", a convenient way to count the heads is simply to toss a coin eight times and add the results. Execute

## **Sum[Random[Integer], {n, 1, 8}]**

three times and record the results below. (The counter **n** is used here simply to help the **Sum** command keep track of when to start and stop.) How large could this number be? How small?

**1d.** Now we are ready to generate data for our histogram. Execute

# **Table[Sum[Random[Integer], {n, 1, 8}], {25}]**

to simulate tossing the eight coins together twenty–five times, and enter the result below.

**1e.** Enter in the table on the next page the number of occurrences in part **d** of each possible outcome, as a fraction of the total of twenty–five tosses. A sample is provided, but your specific numbers will probably be different.

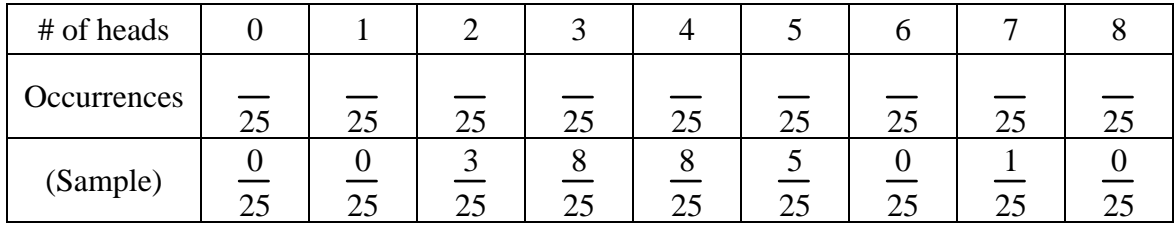

**1f.** We want a list of all the possible outcomes preceded by the frequency with which each outcome actually occurred. The command below would create such a list according to the data in the sample row of the table. Execute this command after you have changed the underlined numbers **0** , **0** , **3** , etc. to the numbers you recorded in the table.

**freq = {{0/25,0},{0/25,1},{3/25,2},{8/25,3},{8/25,4},{5/25,5},{0/25,6},{1/25,7},{0/25,8}}** 

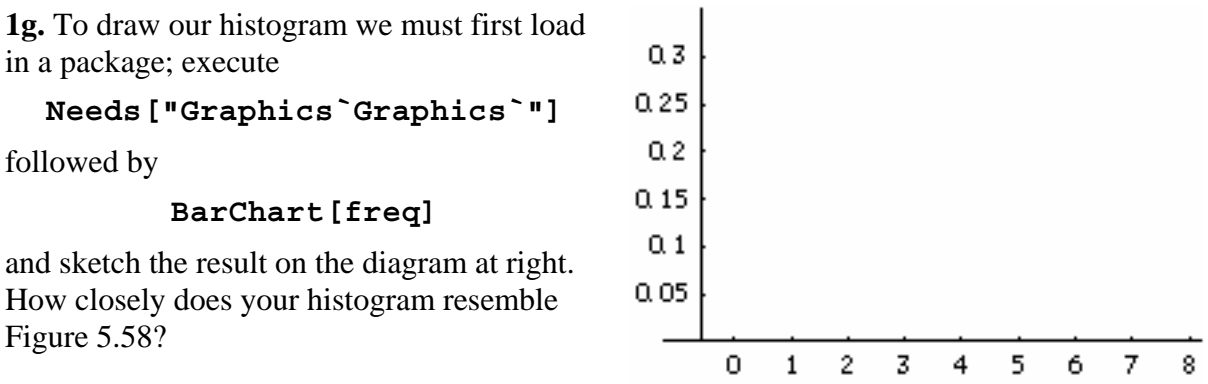

**1h.** We can repeat this "experiment" using 500 tosses provided *Mathematica* counts the frequencies of occurrence for us. Load in another package by executing

### **Needs["Statistics`DataManipulation`"]**

followed by

```
tosses = Table[Sum[Random[Integer], {n, 1, 8}], {500}];
```
(Include the semicolon! It prevents *Mathematica* from printing this long result on the screen.) Next execute

#### **fr = Frequencies[tosses]**

To divide the frequencies by 500 outcomes in our final histogram execute **Clear[freq]** followed by the (unfortunately) complicated command

## **freq = MapAt[#/500&, fr, Table[{i, 1}, {i, 1, Length[fr]}]]**

(The **#** and **&** characters are above the "3" and "7", respectively, on your keyboard.) Record the result below, and then execute **BarChart[freq]** . Does this histogram more closely resemble Figure 5.58 than your result in part **g**?